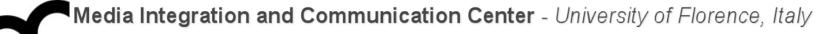

# Laboratorio di Tecnologie dell'Informazione

Ing. Marco Bertini marco.bertini@unifi.it http://www.micc.unifi.it/bertini/

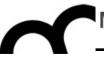

# How the compiler works Programs and libraries

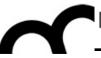

# The compiler

"In C++, everytime someone writes ">> 3" instead of "/ 8", I bet the compiler is like, "OH DAMN! I would have never thought of that!"
- Jon Shiring (Call of Duty 4 / MW2)

# What is a compiler ?

- A compiler is a computer program (or set of programs) that translate source code from a high-level programming language to a lower level language (e.g., assembly language or machine code).
- A compiler typically performs: lexical analysis (tokenization), preprocessing, parsing, semantic analysis, code generation, and code optimization.

# From source code to a running program

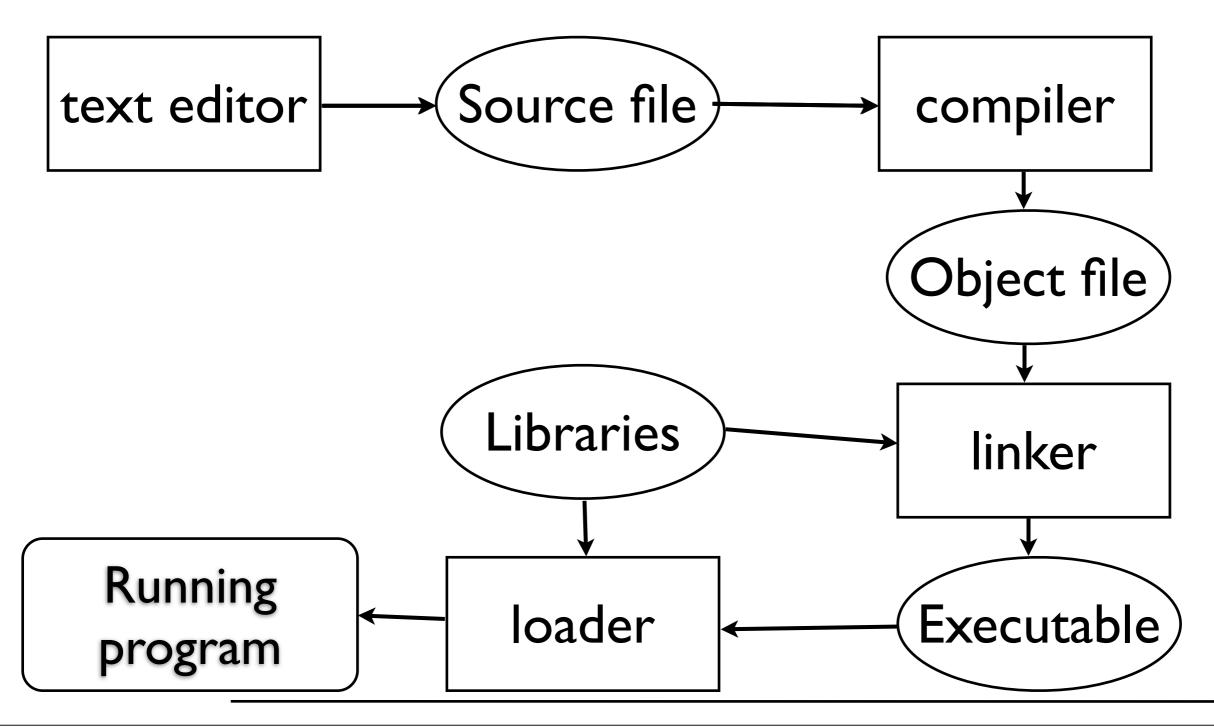

#### From source to object file

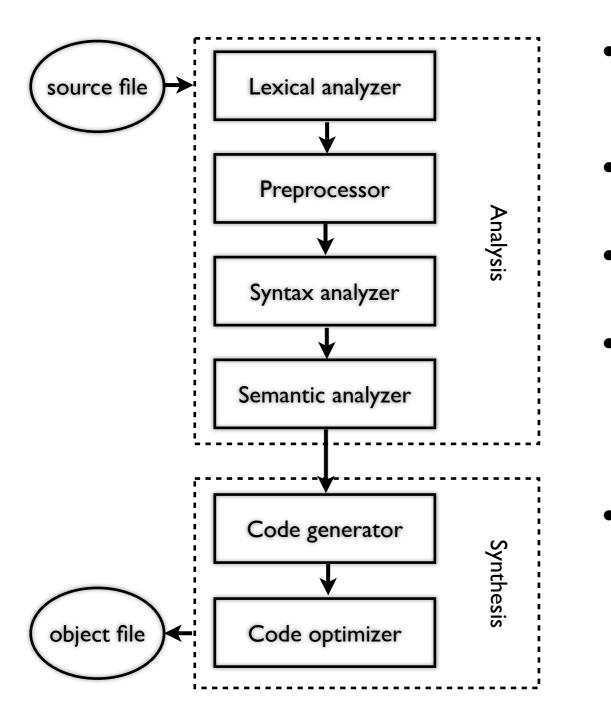

- Lexical analysis: breaks the source code text into small pieces called tokens. Each token is a single atomic unit of the language, for instance a keyword, identifier or symbol name.
- Preprocessing: in C/C++ macro substitution and conditional compilation
- Syntax analysis: token sequences are parsed to identify the syntactic structure of the program.
- Semantic analysis: semantic checks such as type checking (checking for type errors), or object binding (associating variable and function references with their definitions), or definite assignment (requiring all local variables to be initialized before use), rejecting incorrect programs or issuing warnings
- Code generation: translation into the output language, usually the native machine language of the system. This involves resource and storage decisions (e.g. deciding which variables to fit into registers and memory), and the selection and scheduling of appropriate machine instructions and their associated addressing modes. Debug data may also need to be generated to facilitate debugging.
- Code optimization: transformation into functionally equivalent but faster (or smaller) forms.

# How the compilation works

Consider the following C++ program (e.g. stored in hello.cpp):

#include <iostream>

#define ANSWER 42

```
using namespace std;
// this is a C++ comment
int main() {
```

cout << "The Answer to the Ultimate Question of Life, the Universe, and Everything is " << ANSWER << endl;

```
return 0;
```

}

## How the compilation works

 Conside Check the result of the preprocessor stored ilusing:

#define AN the iostream file is included at the using name beginning of the output, then there's the // this is int main() cout substituted define.

Life, the Universe, and Everything is " << ANSWER << endl;

```
return 0;
```

}

#### Assembly/object creation

Check the assembly output of the program with:
 g++ -S hello.cpp

The object file is created with:
 g++ -c hello.cpp

#### Assembly/object creation

Check the assembly output of the program with:
 g++ -S hello.cpp

The object file is created with:
 g++ -c hello.cpp

Performs all the compilation steps (also preprocessing)

#### Linking

- Use a linker like Id to link the libraries to the object file; on Ubuntu try:
   ld -lstdc++ hello.o -o hello
- or use g++ linking (will add required standard libraries):
   g++ hello.o -o hello

#### Linking

- Use a linker like Id to link the libraries to the object file; on Ubuntu try:
   ld -lstdc++ hello.o -o hello
- or use g++ linking (will add required standard libraries):
   g++ hello.o -o hello

add -v to g++ linking to see what's going on with ld

#### Linking

- The linker will merge the object files of various sources, e.g. if the program was split in more than one translation unit
- You must tell where object files and libraries are stored
  - the linker will check some default directories for libraries

# Optimize and debug

- Add debug information to the output: it will help when debugging a program: when using g++ add the -G flag
- Request g++ optimization with the flags -0x (x=1...3) for fast execution or -0S for optimized size

# Optimize and debug

Always use it when developing and testing a program !

- Add debug information to the output: it will help when debugging a program: when using g++ add the -G flag
- Request g++ optimization with the flags -0x (x=1...3) for fast execution or -0S for optimized size

# Optimize and debug

Always use it when developing and testing a program !

- Add debug information to the output: it will help when debugging a program: when using g++ add the -G flag
- Request g++ optimization with the flags -0x (x=1...3) for fa Compilation becomes slower optimized size and slower...

Typically optimization is set when releasing a program

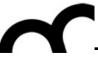

# Libraries

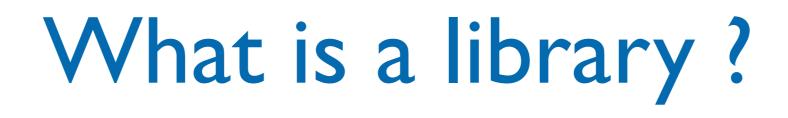

- A software library is a set of software functions used by an application program.
- Libraries contain code and data that provide services to independent programs.
  - This encourages the sharing and changing of code and data in a modular fashion, and eases the distribution of the code and data.

## Using libraries in C/C++

- To use a library in C/C++ you need to:
- Include the headers that provide the prototypes of functions and classes that you need in your code
- 2. Tell the linker where are the library files (and which files if the library is composed by more than one) that are needed by your code
  - In C++ some libraries are made only by header files... more information when studying C++ templates.

## The C++ Standard Library

- In C++, the C++ Standard Library is a collection of classes and functions, which are written in the core language and part of the C++ ISO Standard itself.
- The C++ Standard Library provides
  - several generic containers, functions to utilise and manipulate these containers;
  - generic strings and streams (including interactive and file I/O);
  - support for some language features, and math.

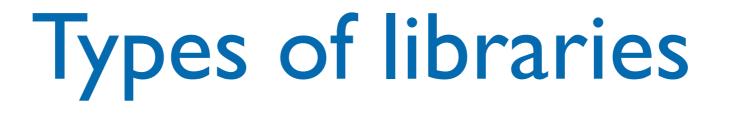

- O.S.es like Linux, OS X and Windows support two types of libraries, each with its own advantages and disadvantages:
- The static library contains functionality that is bound to a program statically at compile time.
- The dynamic/shared library is loaded when an application is loaded and binding occurs at run time.
- In C/C++ you also have header files with the prototypes of the functions/classes that are provided by the library

## Static vs. Dynamic linking

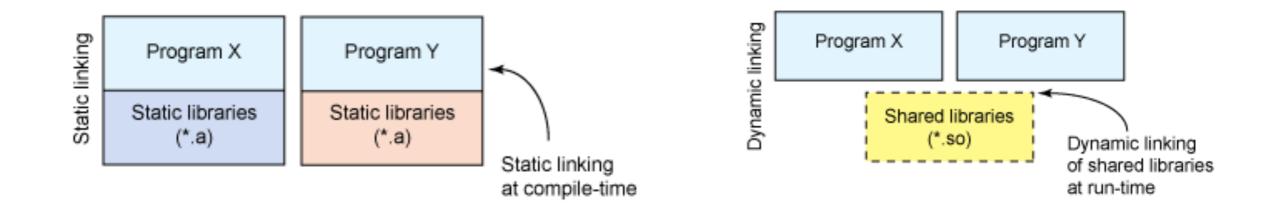

 To check if a program is statically or dynamically linked, and see what dynamic libraries are linked use ldd (Linux) or otool (OS X):

[ian@echidna ~]\$ ldd /sbin/sln /sbin/ldconfig /bin/ln
/sbin/sln:

not a dynamic executable
/sbin/ldconfig:

not a dynamic executable

/bin/ln:

```
linux-vdso.so.1 => (0x00007fff644af000)
libc.so.6 => /lib64/libc.so.6 (0x00000037eb800000)
/lib64/ld-linux-x86-64.so.2 (0x0000037eb400000)
```

## Static vs. Dynamic linking

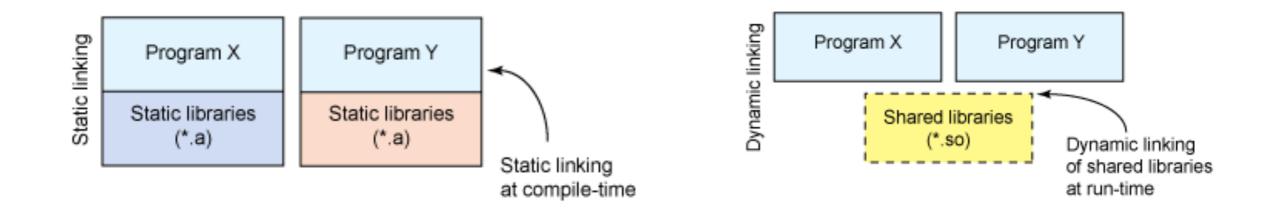

 To check if a program is statically or dynamically linked, and see what dynamic libraries are linked use ldd (Linux) or otool (OS X):

[ian@echidna ~]\$ ldd /sbin/sln /sbin/ldconfig /bin/ln
/sbin/sln:
 not a dynamic executable
/sbin/ldconfig:
 not a dynamic executable
/bin/ln:
 linux-vdso.so.1 => (0x00007fff644af000)
 libc.so.6 => /lib64/libc.so.6 (0x0000037eb800000)
 /lib64/ld-linux-x86-64.so.2 (0x0000037eb400000)

## Static vs. Dynamic linking

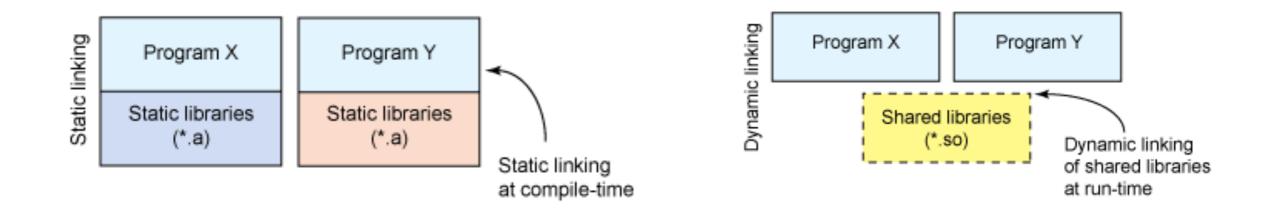

 To check if a program is statically or dynamically linked, and see what dynamic libraries are linked use ldd (Linux) or Otool (OS X):

| [ian@echidna ~]\$ ldd /sbin/sln /sbin/ldconfig /bin/ln                                                 |                                   |
|----------------------------------------------------------------------------------------------------|-----------------------------------|
| /sbin/sln:                                                                                             |                                   |
| not a dynamic executable                                                                               | -Static linking                   |
| /sbin/ldconfig:                                                                                        |                                   |
| not a dynamic executable                                                                               |                                   |
| /bin/ln: 🗸                                                                                             | -Dynamic linking                  |
| linux-vdso.so.1 => (0x00007fff644af000) 🔨                                                              | -//                               |
| libc.so.6 => /lib64/libc.so.6 (0x00000037eb800000)<br>/lib64/ld-linux-x86-64.so.2 (0x00000037eb400000) | <sup>&gt;</sup> Dynamic libraries |

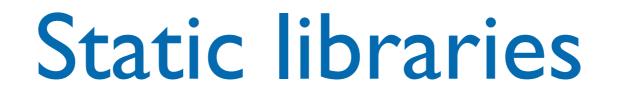

- Static libraries are simply a collection of ordinary object files; this collection is created using an archiver program (e.g. ar in \*NIX systems).
  - Conventionally, static libraries end with the ".a" suffix (\*NIX system) or ".lib" (Windows).
- Static libraries permit users to link to programs without having to recompile its code, saving recompilation time. There's no need to install libraries along with programs.
- With a static library, every running program has its own copy of the library.

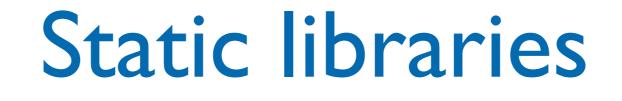

- Statically linked programs incorporate only those parts of the library that they use (not the whole library!).
- To create a static library, or to add additional object files to an existing static library, use a command like this:
  - ar rcs my\_library.a file1.o file2.o
- The library file is used by the linker to create the final program file

# Statically linked executables

- Statically linked executables contain all the library functions that they need to execute:
  - all library functions are linked into the executable.
- They are complete programs that do not depend on external libraries to run:
  - there is no need to install prerequisites.

#### Dynamic/Shared libraries

- Dynamic/Shared libraries are libraries that are loaded by programs when they start.
- They can be shared by multiple programs.
- Shared libraries can save memory, not just disk space. The O.S. can keep a single copy of a shared library in memory, sharing it among multiple applications. That has a pretty noticeable effect on performance.

## Shared library versions

- Shared libraries use version numbers to allow for upgrades to the libraries used by applications while preserving compatibility for older applications.
- Shared objects have two different names: the soname and the real name. The soname consists of the prefix "lib", followed by the name of the library, a ".so" followed by another dot, and a number indicating the major version number (in OS X the dotted numbers precede the ".dylib" extension). The real name adds to the soname a period, a minor number, another period, and the release number. The last period and release number are optional.
- There is also the *linker name*, which may be used to refer to the soname without the version number information. Clients using this library refer to it using the linker name.

# Why using library versions ?

- The major/minor number and release number support configuration control by letting you know exactly what version(s) of the library are installed. With a statically linked executable, there is some guarantee that nothing will change on you. With dynamic linking, you don't have that guarantee.
- What happens if a new version of the library comes out? Especially, what happens if the new version changes the calling sequence for a given function?
- Version numbers to the rescue: when a program is linked against a library, it has the version number it's designed for stored in it. The dynamic linker can check for a matching version number. If the library has changed, the version number won't match, and the program won't be linked to the newer version of library.

## Shared libraries paths

- Since linking is dynamic the library files should be somewhere they can be found by the O.S. dynamic linker
  - e.g. /usr/lib or /usr/local/lib
  - It's possible to add other directories to the standard library paths (e.g. using LD\_LIBRARY\_PATH or DYLD\_LIBRARY\_PATH environment variables)

## Dynamically linked executables

- Dynamically linked executables are smaller programs than statically linked executables:
  - they are incomplete in the sense that they require functions from external shared libraries in order to run.
- Dynamic linking permits a package to specify prerequisite libraries without needing to include the libraries in the package.
  - D.L. executables can share one copy of a library on disk and in memory (at running time). Most programs today use dynamic linking.

| lrwxr-xr-x | 1 root | admin | 10 20     | 3 Set | 13:42 | libpng.a -> libpng14.a              |
|------------|--------|-------|-----------|-------|-------|-------------------------------------|
| lrwxr-xr-x | 1 root | admin | 14 20     | 0 Set | 13:42 | libpng.dylib -> libpng14.dylib      |
| lrwxr-xr-x | 1 root | admin | 11 20     | 0 Set | 13:42 | libpng.la –> libpng14.la            |
| -rwxr-xr-x | 1 root | admin | 155204 20 | 0 Set | 13:42 | libpng14.14.dylib                   |
| -rw-rr     | 1 root | admin | 209512 20 | 0 Set | 13:42 | libpng14.a                          |
| lrwxr-xr-x | 1 root | admin | 17 20     | 0 Set | 13:42 | libpng14.dylib -> libpng14.14.dylib |

|                                                      | L                                    | inker                            | names                                                                                                    |                                         |
|------------------------------------------------------|--------------------------------------|----------------------------------|----------------------------------------------------------------------------------------------------|-----------------------------------------|
| lrwxr-xr-x<br>lrwxr-xr-x<br>lrwxr-xr-x<br>-rwxr-xr-x | 1 root<br>1 root<br>1 root<br>1 root | admin<br>admin<br>admin<br>admin | 10 20 Set 13.42 libpng.a -<br>14 20 Set 13:42 libpng.dy<br>11 20 Set 13:42 libpng.la<br>155204 20 Set 13:42 libpng14.1 | lib -> libpng14.dylib<br>-> libpng14.la |
| -rw-rr<br>lrwxr-xr-x                                 | 1 root<br>1 root                     | admin<br>admin                   | 209512 20 Set 13:42 libpng14.a                                                                                         |                                         |

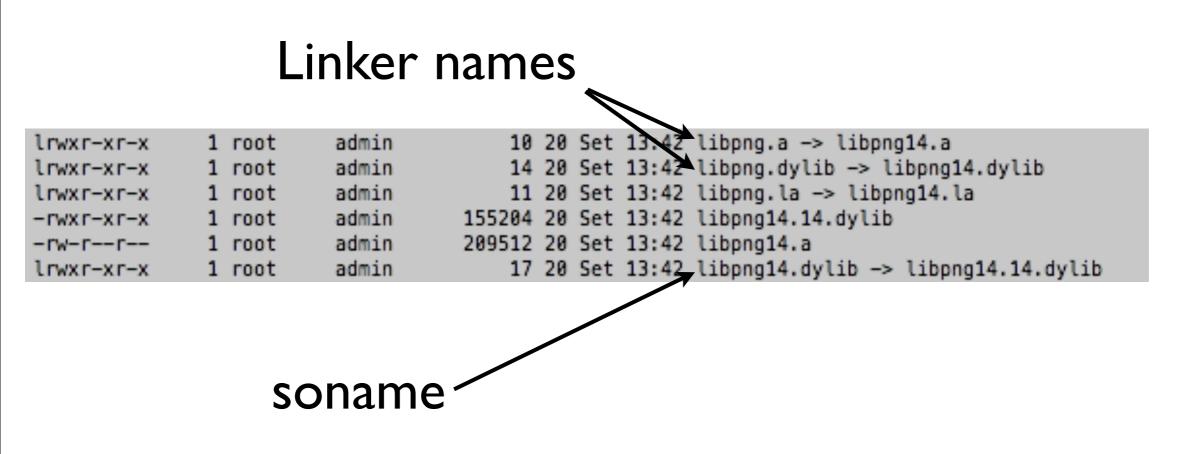

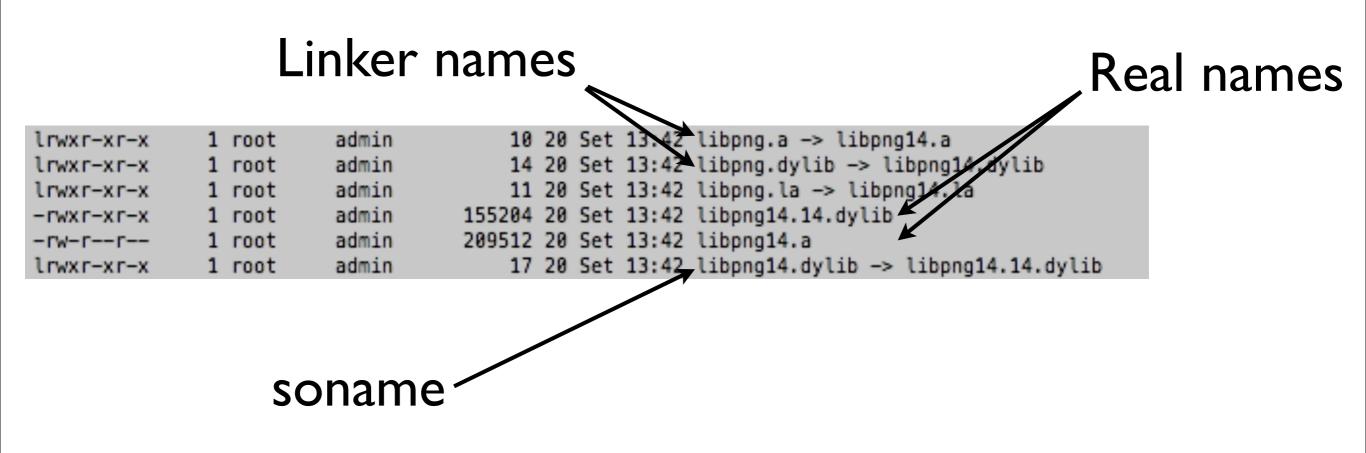

#### Use libraries in Eclipse

| 00                                                                                                    |                               | Properties for TestMathLibrary                                                                                                    |             |
|----------------------------------------------------------------------------------------------------|-------------------------------|----------------------------------------------------------------------------------------------------|-------------|
| type filter text                                                                                                    | Settings                      |                                                                                                    | () + () + ▼ |
| <ul> <li>Resource<br/>Builders</li> <li>C/C++ Build<br/>Build Variables<br/>Discovery Options<br/>Environment<br/>Logging</li> <li>Settings</li> <li>Tool Chain Editor</li> <li>C/C++ General<br/>Code Coverage</li> <li>cppcheclipse<br/>Project Facets<br/>Project References<br/>Run/Debug Settings</li> <li>Task Repository<br/>Task Tags</li> <li>Validation<br/>WikiText</li> </ul> | Configuration: Debug [Active] | Tool Settings Build Steps Build Artifact Binary Parsers C Error Parsers          Libraries (-1)         stdc++         System         Library search path (-L) |             |

#### These options are equivalent to command line -I and -L

#### Use libraries in Eclipse

| ⊖ ○ ○ Properties for TestMathLibrary                                                                                                    |                               |                                                                                                    |  |
|----------------------------------------------------------------------------------------------------|-------------------------------|----------------------------------------------------------------------------------------------------|--|
| type filter text                                                                                                    | Settings                      | (                                                                                                    |  |
| <ul> <li>Resource<br/>Builders</li> <li>C/C++ Build<br/>Build Variables<br/>Discovery Options<br/>Environment<br/>Logging</li> <li>Settings<br/>Tool Chain Editor</li> <li>C/C++ General<br/>Code Coverage</li> <li>cppcheclipse<br/>Project Facets<br/>Project References<br/>Run/Debug Settings</li> <li>Task Repository<br/>Task Tags</li> <li>Validation<br/>WikiText</li> </ul> | Configuration: Debug [Active] | Manage Configurations Tool Settings Build Steps Build Artifact Binary Parsers Stror Parsers Libraries (-1) Stdc++ System Provide list of libraries (no trailing "lib") Library search path (-L) |  |

#### These options are equivalent to command line -I and -L

#### Use libraries in Eclipse

| 00                                                                                                    |                               | Properties for TestMathLibrary                                                                                                    |
|----------------------------------------------------------------------------------------------------|-------------------------------|----------------------------------------------------------------------------------------------------|
| type filter text                                                                                                    | Settings                      | (                                                                                                    |
| <ul> <li>Resource<br/>Builders</li> <li>C/C++ Build<br/>Build Variables<br/>Discovery Options<br/>Environment<br/>Logging</li> <li>Settings<br/>Tool Chain Editor</li> <li>C/C++ General<br/>Code Coverage</li> <li>cppcheclipse<br/>Project Facets<br/>Project References<br/>Run/Debug Settings</li> <li>Task Repository<br/>Task Tags</li> <li>Validation<br/>WikiText</li> </ul> | Configuration: Debug [Active] | Ibrary search path (-L) I manage Configurations I manage Configurations |

These options are equivalent to command line -I and -L

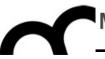

# Creating and using a library

#### Writing a library

- There are basically two files that have to be written for a usable library:
- The first is a header file, which declares all the functions/classes/types exported by the library.
  - It will be included by the client in the code.
- The second is the definition of the functions/ classes to be compiled and placed as the shared object.
  - the object file created through compilation will be used by the linker, to create the library.

| 📬 • 😭 • 🔄 📾 📄 📸 • 😂 • दि •       |                   |
|----------------------------------|-------------------|
| Makefile Project with Existing C | ode               |
| 🔂 C++ Project                    |                   |
| C Project                        |                   |
| Project                          |                   |
| Convert to a C/C++ Project (Ad   | lds C/C++ Nature) |
| Convert to a C/C++ Autotools     | Project           |
| Source Folder                    |                   |
| 😂 Folder                         |                   |
| C Source File                    |                   |
| h Header File                    |                   |
| File from Template               |                   |
| G Class                          |                   |
| 👕 Task                           |                   |
| 📑 Example                        |                   |
| Cther                            | жN                |

| ● ○ ○ C++                                                                                                    | Project                               |
|----------------------------------------------------------------------------------------------------|---------------------------------------|
| C++ Project<br>Create C++ project of selected type                                                                                                    |                                       |
| Project name: Static-Librar<br>Use default location<br>Location: /Users/bertini/Documents/presen<br>Choose file system: default                                                                                                    | atazioni/lezioni/laboratorio i Browse |
| Project type:                                                                                                    | Toolchains:                           |
| <ul> <li>Executable</li> <li>Empty Project</li> <li>Hello World C++ Project</li> <li>Cross-Compile Project</li> <li>Shared Library</li> <li>Static Library</li> <li>Empty Project</li> <li>Makefile project</li> <li>GNU Autotools</li> </ul>                                                                                                    | Cross GCC<br>MacOSX GCC               |
| Show project types and toolchains only if the second second secon | they are supported on the platform    |

| 00                                              | C++ Project                                                                                                    |                         |
|-------------------------------------------------|----------------------------------------------------------------------------------------------------|-------------------------|
| elect Configura                                 |                                                                                                    |                         |
| Project type:<br>Toolchains:<br>Configurations: | Static Library<br>MacOSX GCC                                                                                                    |                         |
| <ul> <li>✓ Sebug</li> <li>✓ Selease</li> </ul>  |                                                                                                    | Select all Deselect all |
|                                                 |                                                                                                    | Advanced settings       |
| Additional config                               | ettings" button to edit project's properties.<br>urations can be added after project creation<br>figurations" buttons either on toolbar or on |                         |
| ?                                               | < Back Next >                                                                                                    | Cancel Finish           |

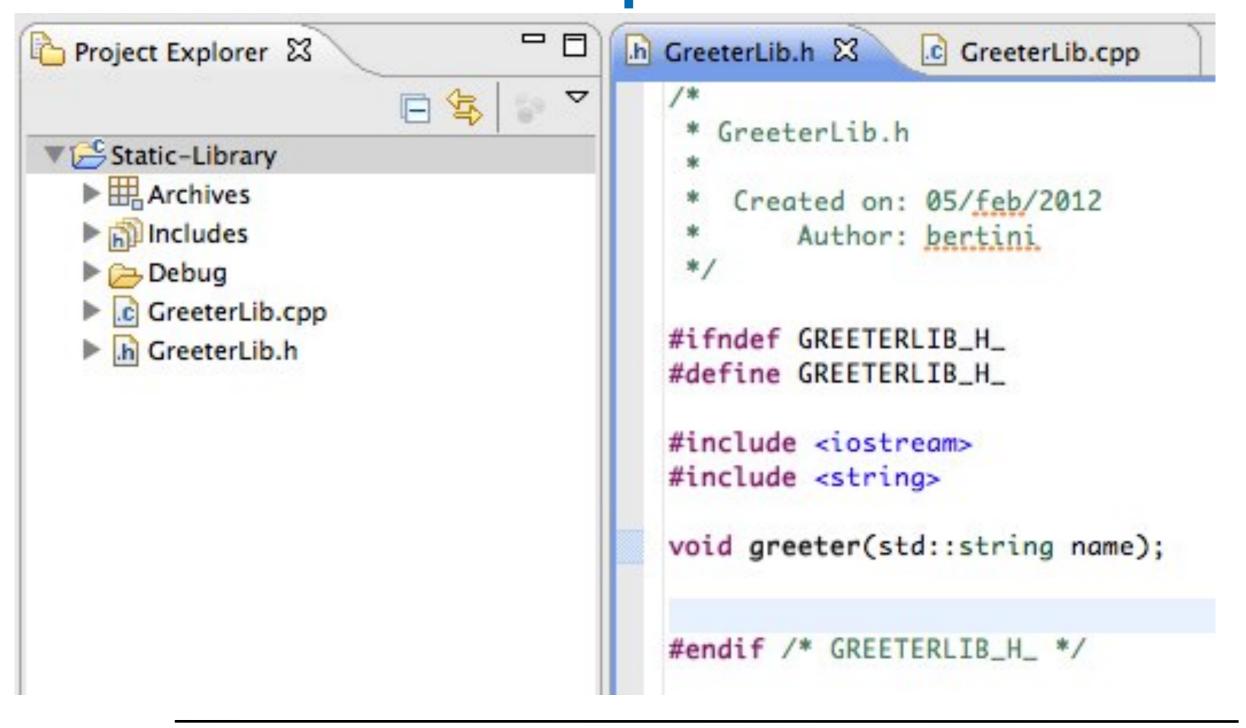

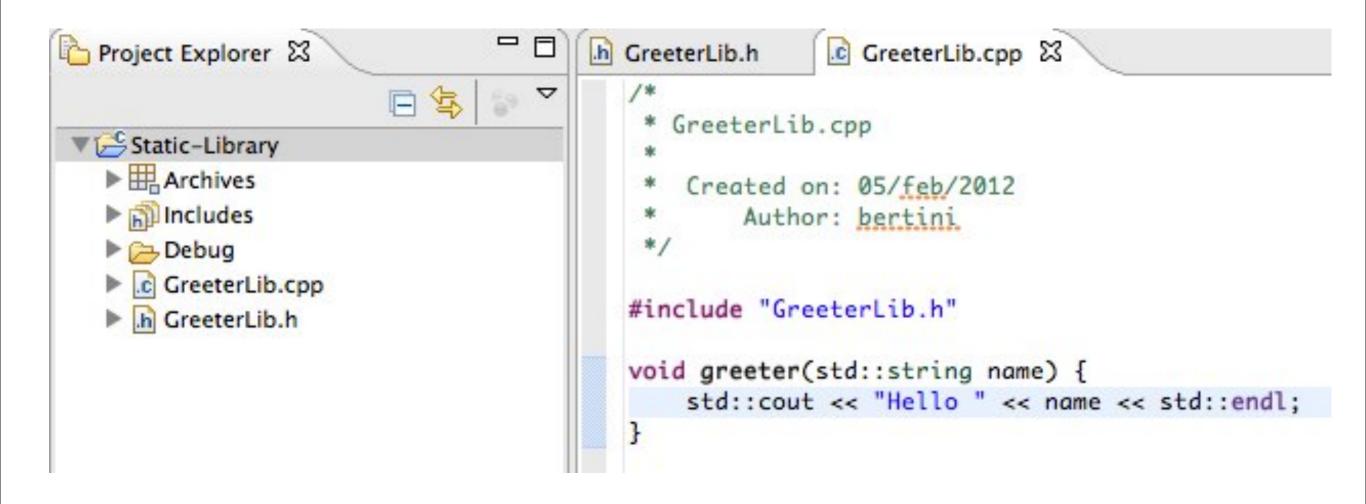

| CDT Build Console [Static-Library]                                                                           |                                                       |
|----------------------------------------------------------------------------------------------------|-------------------------------------------------------|
| **** Build of configuration Debug for project Static-Library ****                                            |                                                       |
| make all<br>Building file:/GreeterLib.cpp<br>Invoking: GCC C++ Compiler                                      | Compiling source to object file                       |
| g++ -00 -g3 -Wall -c -fmessage-length=0 -MMD -MP -MF"GreeterLib.d"<br>Finished building:/GreeterLib.cpp      | -MT"GreeterLib.d" -o "GreeterLib.o" "/GreeterLib.cpp" |
| Building target: libStatic-Library.a<br>Invoking: GCC Archiver<br>ar -r "libStatic-Library.a" ./GreeterLib.o | <ul> <li>Creating library</li> </ul>                  |
| ar: creating archive libStatic-Library.a<br>Finished building target: libStatic-Library.a                    |                                                       |
| **** Build Finished ****                                                                                     |                                                       |

| 000                                                                                                    | Properties for Static-Library                                                                                                    |                                        |
|----------------------------------------------------------------------------------------------------|----------------------------------------------------------------------------------------------------|----------------------------------------|
| (type filter text                                                                                                    | Settings                                                                                                    | <pr +="" pr<="" td="" ⇒="" ▼<=""></pr> |
| <ul> <li>Resource         <ul> <li>Linked Resources                  Resource Filters                 Builders</li> <li>C/C++ Build                  Build Variables                 Discovery Options                 Environment                 Logging                 Settings                 Tool Chain Editor</li>                 C/C++ General                 Code Coverage                 copcheclipse                 Project Facets                 Project References</ul></li> </ul> | Settings         Configuration:       Debug [Active ]         Tool Settings       Build Artifact         Artifact Type:       Static Library         Artifact name:       \${ProjName}         Artifact extension:       a         Output prefix:       lib | Manage Configurations                  |
| Run/Debug Settings<br>Server<br>Task Repository<br>Task Tags<br>Validation<br>WikiText                                                                                                    | You can change the default name of the library file                                                                                                    | Restore Defaults Apply                 |
|                                                                                                    |                                                                                                    |                                        |

- We need to tell the compiler where are the header files of the library
- We need to include the files in our client code
- We need to tell the linker where is the library file (".a") and the name of the library (remind the convention used !)
- Eclipse will use this information to create the required makefile

| 00                                                                                                    | C+                 | + Project                                                                            |
|----------------------------------------------------------------------------------------------------|--------------------|--------------------------------------------------------------------------------------|
| C++ Project<br>Create C++ project of s                                                                                                    | elected type       |                                                                                      |
| Project name: Statical                                                                                                    | y-Linked-Executab  | le                                                                                   |
| <b>Use default location</b>                                                                                                    |                    |                                                                                      |
| Location: /Users/berti<br>Choose file s                                                                                                    |                    | sentazioni/laboratorio i Browse                                                      |
| Project type:                                                                                                    |                    | Toolchains:                                                                          |
| <ul> <li>Executable</li> <li>Empty Project</li> <li>Hello World C</li> <li>Cross-Compil</li> <li>Shared Library</li> <li>Static Library</li> <li>Makefile project</li> <li>GNU Autotools</li> </ul> | ++ Project         | MacOSX GCC                                                                           |
| Show project types a                                                                                                    | nd toolchains only | if they are supported on the platform           Next >         Cancel         Finish |

| elect Configurat   | ions                                     |                      |
|--------------------|------------------------------------------|----------------------|
| Select platforms a | nd configurations you wish to deploy o   | on 📃                 |
|                    | Executable<br>MacOSX GCC                 |                      |
| Configurations:    |                                          |                      |
| Debug 🛞 Release    |                                          | Select all           |
| () () neicuse      |                                          | Deselect all         |
|                    |                                          |                      |
|                    |                                          |                      |
|                    |                                          |                      |
|                    |                                          |                      |
|                    |                                          |                      |
|                    |                                          | Advanced cettings    |
|                    |                                          | Advanced settings    |
| Jse "Advanced set  | tings" button to edit project's properti | es.                  |
|                    | rations can be added after project crea  |                      |
| Jse "Manage confi  | gurations" buttons either on toolbar o   | r on property pages. |
|                    |                                          |                      |
|                    |                                          |                      |
|                    |                                          |                      |

| 000                                                                                                    | Prope                                                                                                    | rties for Statically-Linked-Executable   |                                                 |
|----------------------------------------------------------------------------------------------------|----------------------------------------------------------------------------------------------------|------------------------------------------|-------------------------------------------------|
| (type filter text                                                                                                    | Settings                                                                                                    |                                          | ↓ ↓ ↓                                           |
| <ul> <li>Resource</li> <li>Builders</li> <li>C/C++ Build</li> <li>Build Variables</li> <li>Discovery Options</li> <li>Environment</li> <li>Logging</li> </ul>                                                                                                    | Configuration: Debug [Active]                                                                                                    | tings 🎤 Build Steps 🛛 🙅 Build Artifact 📄 | Manage Configurations     Manage Configurations |
| Settings<br>Tool Chain Editor<br>VC/C++ General<br>Code Analysis<br>Code Style<br>Documentation<br>Export Settings<br>File Types<br>Indexer<br>Language Mappings<br>Paths and Symbols<br>Code Coverage<br>Code Coverage<br>Copcheclipse<br>Project Facets<br>Project References<br>Run/Debug Settings<br>Server<br>Task Repository<br>Task Tags<br>Validation<br>WikiText | <ul> <li>MacOS X C++ Linker</li> <li>General</li> <li>Libraries</li> <li>Miscellaneous</li> <li>Shared Library Settings</li> <li>GCC Assembler</li> <li>General</li> <li>GCC C++ Compiler</li> <li>Preprocessor</li> <li>Includes</li> <li>Optimization</li> <li>Symbols</li> <li>Includes</li> <li>Optimization</li> <li>Debugging</li> <li>Warnings</li> <li>Miscellaneous</li> <li>Symbols</li> <li>Includes</li> <li>Optimization</li> <li>Debugging</li> <li>Warnings</li> <li>Miscellaneous</li> <li>Miscellaneous</li> </ul> | Include files (-include)                 |                                                 |
|                                                                                                    |                                                                                                    |                                          | Restore Defaults Apply                          |
| ?                                                                                                    |                                                                                                    |                                          | Cancel OK                                       |

| 000                                                                                                    | Properties for Statically-Linked-Executable                                                                                                    |                                              |
|----------------------------------------------------------------------------------------------------|----------------------------------------------------------------------------------------------------|----------------------------------------------|
| (type filter text                                                                                                    | Settings                                                                                                    | ↓ ↓ ↓ ↓                                      |
| <ul> <li>Resource<br/>Builders</li> <li>C/C++ Build<br/>Build Variables<br/>Discovery Options<br/>Environment<br/>Logging<br/>Sattings</li> </ul> | Configuration: Debug [ Active ]                                                                                                    | Manage Configurations  rsers & Error Parsers |
| Environment                                                                                                    | MacOS X C++ Linker<br>General<br>Libraries<br>Miscellaneous<br>Shared Library Settings<br>Add directory path<br>Directory:<br>[/Users/bertini/Documents/presentazioni/lezioni/laboratorio informatica 2011-20<br>Cancel<br>Workspace<br>File system<br>OK<br>Preprocessor<br>Symbols<br>Includes<br>Optimization<br>Debugging<br>Warnings<br>Miscellaneous | Restore Defaults Apply                       |
| ?                                                                                                    |                                                                                                    | Cancel OK                                    |

| 00                                                                                                    | Properti                                                                                                    | ies for Statically-Linked-Executable              |                                    |
|----------------------------------------------------------------------------------------------------|----------------------------------------------------------------------------------------------------|---------------------------------------------------|------------------------------------|
| (type filter text                                                                                                    | Settings                                                                                                    |                                                   | <> + ⇒ + ▼                         |
| <ul> <li>Resource<br/>Builders</li> <li>C/C++ Build<br/>Build Variables<br/>Discovery Options<br/>Environment<br/>Logging</li> </ul>                                                                                                    | Configuration: Debug [Active]                                                                                                    | igs 🏾 🔊 Build Steps 🛛 🙅 Build Artifact 📄 🗟 Binary | Manage Configurations      Parsers |
| Settings<br>Tool Chain Editor<br>C/C++ General<br>Code Analysis<br>Code Style<br>Documentation<br>Export Settings<br>File Types<br>Indexer<br>Language Mappings<br>Paths and Symbols<br>Code Coverage<br>Copecheclipse<br>Project Facets<br>Project References<br>Run/Debug Settings<br>Server<br>Task Repository<br>Task Tags<br>Validation<br>WikiText | <ul> <li>MacOS X C++ Linker</li> <li>General</li> <li>Libraries</li> <li>Miscellaneous</li> <li>Shared Library Settings</li> <li>GCC Assembler</li> <li>General</li> <li>GCC C++ Compiler</li> <li>Preprocessor</li> <li>Includes</li> <li>Optimization</li> <li>Debugging</li> <li>Warnings</li> <li>Miscellaneous</li> <li>Symbols</li> <li>Includes</li> <li>Optimization</li> <li>Debugging</li> <li>Warnings</li> <li>Miscellaneous</li> <li>Symbols</li> <li>Includes</li> <li>Optimization</li> <li>Debugging</li> <li>Warnings</li> <li>Miscellaneous</li> <li>Miscellaneous</li> <li>Miscellaneous</li> <li>Miscellaneous</li> <li>Miscellaneous</li> <li>Miscellaneous</li> <li>Miscellaneous</li> <li>Miscellaneous</li> </ul> | Libraries (-I)  Library search path (-L)          | Restore Defaults                   |
| ?                                                                                                    |                                                                                                    |                                                   | Cancel OK                          |

| 000                                                                                                    | Prope                                                                                                    | erties for Statically-Linked-Executable                                                                                        |                                          |
|----------------------------------------------------------------------------------------------------|----------------------------------------------------------------------------------------------------|----------------------------------------------------------------------------------------------------|------------------------------------------|
| (type filter text                                                                                                    | Settings                                                                                                    |                                                                                                    | \$•\$• <b>•</b>                          |
| <ul> <li>Resource<br/>Builders</li> <li>C/C++ Build<br/>Build Variables<br/>Discovery Options<br/>Environment<br/>Logging</li> </ul>                                                                    | Configuration: Debug [ Active ]                                                                                                    |                                                                                                    | Manage Configurations      Error Parsers |
| Settings<br>Tool Chain Editor<br>C/C++ General<br>Code Coverage<br>cppcheclipse<br>Project Facets<br>Project References<br>Run/Debug Settings<br>Task Repository<br>Task Tags<br>Validation<br>WikiText | MacOS X C++ Linker General Libraries Miscellaneous Shared Library Settings G C C | Libraries (-I)<br>Static-Library<br>Edit Dialog<br>Cancel OK<br>*/Users/bertini/Documents/presentazioni/lezioni/laboratorio in | Informatica 2011-2012/workspace/Static   |
|                                                                                                    |                                                                                                    |                                                                                                    | Restore Defaults Apply                   |
| ?                                                                                                    |                                                                                                    |                                                                                                    | OK Cancel                                |

| stdu cout as "Duranic ballos "                                                                                                    | 1000                                                                                                    |                   | riopenties                                                                                                    | Tor sturrenty Entred Executes                                                                                                    |                                           |                          |
|----------------------------------------------------------------------------------------------------|----------------------------------------------------------------------------------------------------|-------------------|----------------------------------------------------------------------------------------------------|----------------------------------------------------------------------------------------------------|-------------------------------------------|--------------------------|
| <pre>std::cout &lt;&lt; "Dynamic hello: " &lt;&lt; }</pre>                                                                                                    | type filter text                                                                                                    | Settings          |                                                                                                    |                                                                                                    |                                           | $(\Box \star \Box)$      |
| <pre>void _init() {     std::cout &lt;&lt; "Inside _init() - Dy }</pre>                                                                                                    | <ul> <li>Resource<br/>Builders</li> <li>C/C++ Build</li> <li>Build Variables<br/>Discovery Options<br/>Environment</li> </ul> | Configuration: De | ebug [Active]                                                                                                    |                                                                                                    | <b>*</b> ]                                | Manage Configurations.   |
| <pre>void _fini() {     std::cout &lt;&lt; "Inside _fini() - Dy }</pre>                                                                                                    | Logging                                                                                                    |                   | neous<br>Jibrary Settings                                                                                                    | Build Steps Puild Artifaction Provide Artifaction Provide Artifact | t 🛛 <u>नि</u> Binary Parsers 🛛 🐼 Error Pa | rsers                    |
|                                                                                                    |                                                                                                    |                   | blor                                                                                                    | Edit directory path                                                                                                    |                                           |                          |
| 0 🖸                                                                                                    | Apri                                                                                                    |                   | and the second second se |                                                                                                    |                                           |                          |
|                                                                                                    | Select a folder from                                                                                                    | m file system:    |                                                                                                    |                                                                                                    | orkspace/Static-Library/Debug"            | 1                        |
| ▶ 🔠 📰 📖 📰 🕇 Debug                                                                                                    | \$                                                                                                    | (                 | ٩                                                                                                    |                                                                                                    |                                           |                          |
| Imagini     -compiler_libraries       Tutti i miei documenti     rkspace       Scrivania     rkspace       Documenti     -compiler_libraries       bertini     -compiler_libraries       Applicazioni     -compiler_libraries       Download     -compiler_libraries       Utility     -compiler_libraries | s.key in .metadata<br>Dynamic-Library<br>DynamicallExect<br>Static-Library<br>Statically-LExect                               | Greeter           | Lib.cpp                                                                                                    | <ul> <li>GreeterLib.d</li> <li>GreeterLib.o</li> <li>libStatic-Library.a</li> <li>makefile</li> <li>objects.mk</li> <li>sources.mk</li> <li>subdir.mk</li> </ul>                                                                                                    | ezioni/laboratorio informatica 20         | 111-2012/workspace/Stati |
| uova cartella                                                                                                    | _                                                                                                    |                   |                                                                                                    | Annulla Apri                                                                                                    | Resto                                     | re Defaults Apply        |

| 000                                                                                                    | Prop                                                                                                    | perties for Statically-Linked-Executable                                                                                                    |                                   |
|----------------------------------------------------------------------------------------------------|----------------------------------------------------------------------------------------------------|----------------------------------------------------------------------------------------------------|-----------------------------------|
| type filter text                                                                                                    | Settings                                                                                                    |                                                                                                    | ()+ ()+ <b>+</b>                  |
| <ul> <li>Resource<br/>Builders</li> <li>C/C++ Build<br/>Build Variables<br/>Discovery Options<br/>Environment<br/>Logging</li> </ul>                                                                    | Configuration: Debug [ Active                                                                                                    |                                                                                                    | Anage Configurations      Parsers |
| Settings<br>Tool Chain Editor<br>C/C++ General<br>Code Coverage<br>cppcheclipse<br>Project Facets<br>Project References<br>Run/Debug Settings<br>Task Repository<br>Task Tags<br>Validation<br>WikiText | <ul> <li>MacOS X C++ Linker</li> <li>General</li> <li>Libraries</li> <li>Miscellaneous</li> <li>Directory:</li> <li>Inrectory:</li> <li>GCC C Compiler</li> <li>Preprocessor</li> <li>Symbols</li> <li>Includes</li> <li>Optimization</li> <li>Debugging</li> <li>Warnings</li> <li>Miscellaneous</li> </ul> | Libraries (-I)<br>Static-Library<br>Edit directory path<br>ments/presentazioni/lezioni/laboratorio informatica 2011<br>Cancel Workspace<br>Library search path (-L)<br>"/Users/bertini/Documents/presentazioni/lezioni/lal | File system OK                    |
| ?                                                                                                    |                                                                                                    |                                                                                                    | OK Cancel                         |

lunedì 17 marzo 14

| 000                                                                                                    | Proper                                                                                                    | rties for Statically-Linked-Executable                                                                          |                                                                                                    |
|----------------------------------------------------------------------------------------------------|----------------------------------------------------------------------------------------------------|----------------------------------------------------------------------------------------------------|----------------------------------------------------------------------------------------------------|
| type filter text                                                                                                    | Settings                                                                                                    |                                                                                                    | <                                                                                                    |
| <ul> <li>Resource<br/>Builders</li> <li>C/C++ Build<br/>Build Variables<br/>Discovery Options<br/>Environment<br/>Logging<br/>Settings<br/>Tool Chain Editor</li> <li>C/C++ General<br/>Code Coverage</li> <li>cppcheclipse<br/>Project Facets<br/>Project References<br/>Run/Debug Settings</li> <li>Task Repository<br/>Task Tags</li> <li>Validation<br/>WikiText</li> </ul> | Configuration: Debug [Active]                                                                                                    | tings 🍡 Build Steps   🙅 Build Artifact   🗟 Binary Parse                                                         | Anage Configurations ers Serror Parsers Service Service S |
|                                                                                                    | Ceneral<br>Libraries<br>Miscellaneous<br>Shared Library Settings<br>Shared Library Settings<br>Shared Library Settings<br>Ceneral<br>Ceneral<br>Secondaria<br>General<br>Preprocessor<br>Compiler<br>Compiler<br>Comp | Libraries (-I) Static-Library Library search path (-L) '/Users/bertini/Documents/presentazioni/lezioni/laborato |                                                                                                    |
|                                                                                                    | Debugging<br>Warnings<br>Miscellaneous                                                                                                    |                                                                                                    | Restore Defaults     Apply       OK     Cancel                                                                                                    |

\varTheta 🔿 🚱 C/C++ - Statically-Linked-Executable/src/Statically-Linked-Executable.cpp - Eclipse - /Users/bertini/Documents/p

- 0

| ╡ <mark>┎╩╺┎╩</mark> ╺┎╝╔╗╔╝ <mark>╔</mark> ╢╔<br>┊╋┊╸╬╡╸╬╴╲╸╸╲╺ | <u>*</u> * 🔂 • 🖸 • | <b>♂</b> •]≪•⊗• | ] ৡ• ()• %₌• %₂• | ] 😕 😂 🔗 • ] 🗾 🐨 🔳 🔳                  |
|------------------------------------------------------------------|--------------------|-----------------|------------------|--------------------------------------|
| Project Explorer                                                 |                    | h GreeterLib.h  | GreeterLib.cpp   | ☑ Statically-Linked-Executable.cpp 🛛 |
|                                                                  |                    | 11              |                  |                                      |

| E Statically-Linked-Executable<br>▼ Static-Library<br>► Archives<br>► Debug | <pre>// Name : Statically-Linked-Executable.cpp // Author : // Version : // Copyright : Your copyright notice // Description : Hello World in C++, Ansi-style //</pre> |
|-----------------------------------------------------------------------------|----------------------------------------------------------------------------------------------------|
| <ul> <li>Debug</li> <li>GreeterLib.cpp</li> <li>GreeterLib.h</li> </ul>     | <pre>#include <iostream> #include "GreeterLib.h" int main() {     greeter("Marco");     return 0;</iostream></pre>                                                     |
|                                                                             | 3                                                                                                    |

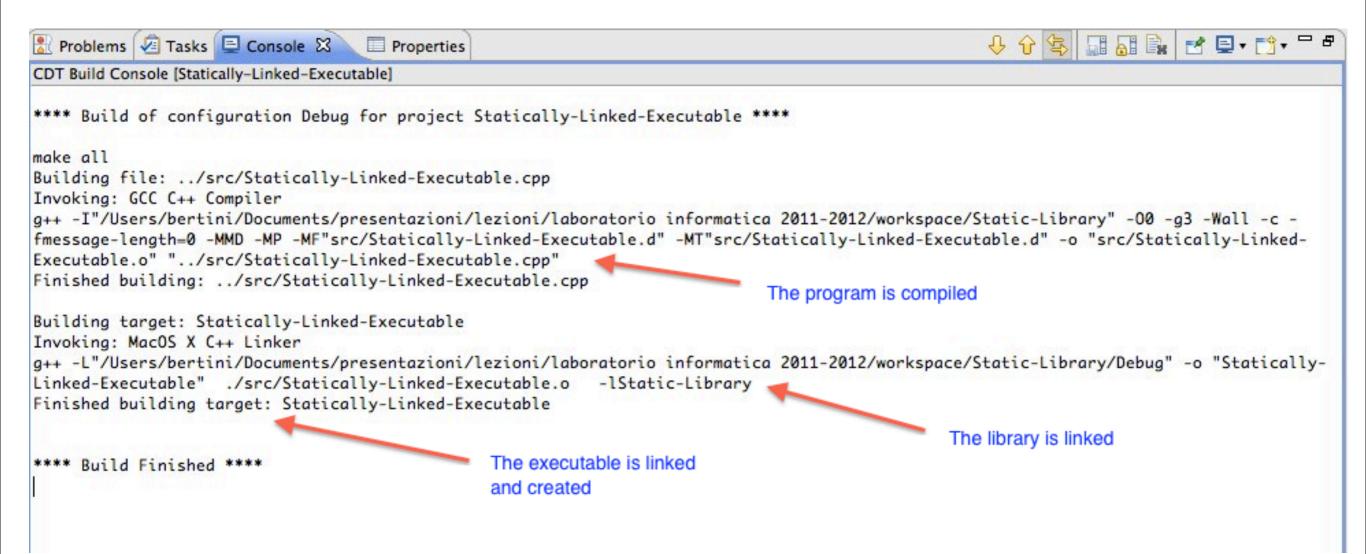

| C++ Project    |                                  |
|----------------|----------------------------------|
| C Project      |                                  |
|                |                                  |
| Project        |                                  |
| Convert to a C | /C++ Project (Adds C/C++ Nature) |
| Convert to a C | C++ Autotools Project            |
| Source Folder  |                                  |
| 😂 Folder       |                                  |
| Source File    |                                  |
| h Header File  |                                  |
| File from Temp | olate                            |
| G Class        |                                  |
| 🕆 Task         |                                  |
| 📑 Example      |                                  |
| T Other        | æ                                |

| roject nar |                            |               |                     |                   |   |
|------------|----------------------------|---------------|---------------------|-------------------|---|
|            | fault location             |               |                     |                   |   |
| ocation:   | /Users/bertini/Docun       | nents/present | azioni/lezioni/labo | oratorio i Browse | 8 |
|            | Choose file system:        | default       | \$                  |                   |   |
| roject typ |                            |               | Toolchains:         |                   |   |
| Exe        |                            |               | Cross GCC           |                   | _ |
| _          | Empty Project              |               | MacOSX GCC          |                   |   |
| 👄 H        | lello World C++ Proje      | t             |                     |                   |   |
|            | Cross-Compile Project      |               |                     |                   |   |
| _          | red Library                |               |                     |                   |   |
|            | mpty Project<br>ic Library |               |                     |                   |   |
|            | efile project              |               |                     |                   |   |
| _          | JAutotools                 |               |                     |                   |   |
| GNU        |                            |               |                     |                   |   |
| GNU        |                            |               |                     |                   |   |
|            |                            |               |                     |                   |   |
| GNU        |                            |               |                     |                   |   |

| 00                                              | C++ Project                                                                                                    |                         |
|-------------------------------------------------|----------------------------------------------------------------------------------------------------|-------------------------|
| elect Configu<br>Select platform                | rations<br>s and configurations you wish to deploy on                                                                                                |                         |
| Project type:<br>Toolchains:<br>Configurations: | Shared Library<br>MacOSX GCC                                                                                                    |                         |
| <ul> <li>✓ Sebug</li> <li>✓ Selease</li> </ul>  |                                                                                                    | Select all Deselect all |
|                                                 |                                                                                                    | Advanced settings       |
| Additional confi                                | settings" button to edit project's properties.<br>gurations can be added after project creation.<br>nfigurations" buttons either on toolbar or on pr | operty pages.           |
| ?                                               | < Back Next >                                                                                                    | Cancel Finish           |

| 000                                                                                                    | Properties for Dynamic-Library                                                                                                    |         |
|----------------------------------------------------------------------------------------------------|----------------------------------------------------------------------------------------------------|---------|
| (type filter text (3)                                                                                                    | Settings                                                                                                    | • • • • |
| <ul> <li>Resource<br/>Builders</li> <li>C/C++ Build<br/>Build Variables<br/>Discovery Options<br/>Environment<br/>Logging</li> </ul> | Configuration: Debug [ Active ]                                                                                                    | •       |
| Settings<br>Tool Chain Editor                                                                                                    | Artifact Type: Shared Library                                                                                                    | \$      |
| ►C/C++ General<br>Code Coverage                                                                                                    | Artifact name: \${ProjName}                                                                                                    | •       |
| ▶ cppcheclipse                                                                                                    | Artifact extension: dylib                                                                                                    | •       |
| Project Facets<br>Project References<br>Run/Debug Settings<br>Server<br>Task Repository<br>Task Tags<br>Validation<br>WikiText       | Output prefix: Iib<br>You can change the default name of the library<br>You have to write the major/minor and release number if<br>you want to take advantage of the versioning naming convention |         |
|                                                                                                    | Restore Defaults                                                                                                    | Apply   |
| ?                                                                                                    | Cancel                                                                                                    | ОК      |

| 000                                                                                                    | Properties f                                                                                            | for Dynamic-Library                                     |       |
|----------------------------------------------------------------------------------------------------|----------------------------------------------------------------------------------------------------|---------------------------------------------------------|-------|
| type filter text                                                                                                    | Settings                                                                                                |                                                         |       |
| <ul> <li>Resource<br/>Builders</li> <li>C/C++ Build<br/>Build Variables<br/>Discovery Options</li> </ul>                                                                                                    | Configuration: Debug [ Active ]                                                                         |                                                         | +     |
| Discovery Options<br>Environment<br>Logging<br>Settings<br>Tool Chain Editor<br>C/C++ General<br>Code Coverage<br>cppcheclipse<br>Project Facets<br>Project References<br>Run/Debug Settings<br>Server<br>Task Repository<br>Task Tags<br>Validation<br>WikiText | Artifact Type: Shared Library   Artifact name: Greeter   Artifact extension: dylib   Output prefix: lib | uild Steps Build Artifact Binary Parsers R Fror Parsers |       |
|                                                                                                    |                                                                                                    | Restore Defaults                                        | Apply |
| ?                                                                                                    |                                                                                                    | Cancel                                                  | ОК    |

| Project Explorer                                                                                                    | GreeterLib                                  | o.h CreeterLib.cpp                                      | Statically-Linked-Executa | ble.cpp 🛙           |
|----------------------------------------------------------------------------------------------------|---------------------------------------------|---------------------------------------------------------|---------------------------|---------------------|
|                                                                                                    | 000                                         | New                                                     | Header File               |                     |
| <ul> <li>Dynamic-Library</li> <li>Dincludes</li> <li>Statically-Linked-Executable</li> <li>Statically-Linked-Executable</li> <li>Statically-Linked-Executable</li> <li>Statically-Linked-Executable</li> <li>Debug</li> <li>Debug</li> <li>Static-Library</li> <li>Archives</li> <li>Debug</li> <li>Debug</li> <li>CreeterLib.cpp</li> <li>GreeterLib.h</li> </ul> | Header File<br>Create a new                 | header file.                                            |                           | h                   |
|                                                                                                    | Source folder:<br>Header file:<br>Template: | Dynamic-Library<br>Greeter.h<br>Default C++ header temp | late ÷                    | Browse<br>Configure |
|                                                                                                    | ?                                           |                                                         | Cancel                    | Finish              |

| 0 0 0 h C/C++ - Dynamic-Librar                                                                                                    | y/Greeter.h - E                | clipse – /Users/bertini/Documents/p | oresentazioni/le | zioni/laboratorio |
|----------------------------------------------------------------------------------------------------|--------------------------------|-------------------------------------|------------------|-------------------|
| ] [] • 12 • 12 12 12 12   ] 12 • 12 • 12 • 12 • 12 • 12 • 12 • 12                                                                                               | <b>? • ⊙ •</b> ] <b>% •</b>    | ⑧•] 棽• ○• ⅔• ዔ•] 😕 🖉 🖨              | A•] 🥖 📚 🗉        | T                 |
| Project Explorer 🕱 🗧 🗖                                                                                                    | 000                            | New Source File                     | · · ·            |                   |
| Dynamic-Library                                                                                                    | Source File<br>Create a new    | source file.                        |                  | C                 |
| Statically-Linked-Executable      Statically-Linked-Executable      Sinaries      Includes                                                                      | Source folder:<br>Source file: | Dynamic-Library<br>Greeter.cpp      |                  | Browse            |
| <ul> <li>Src</li> <li>Debug</li> <li>Static-Library</li> <li>Archives</li> <li>Includes</li> <li>Debug</li> <li>CreeterLib.cpp</li> <li>GreeterLib.h</li> </ul> | Template:                      | Default C++ source template         | *                | Configure         |
|                                                                                                    | ?                              |                                     | Cancel           | Finish            |

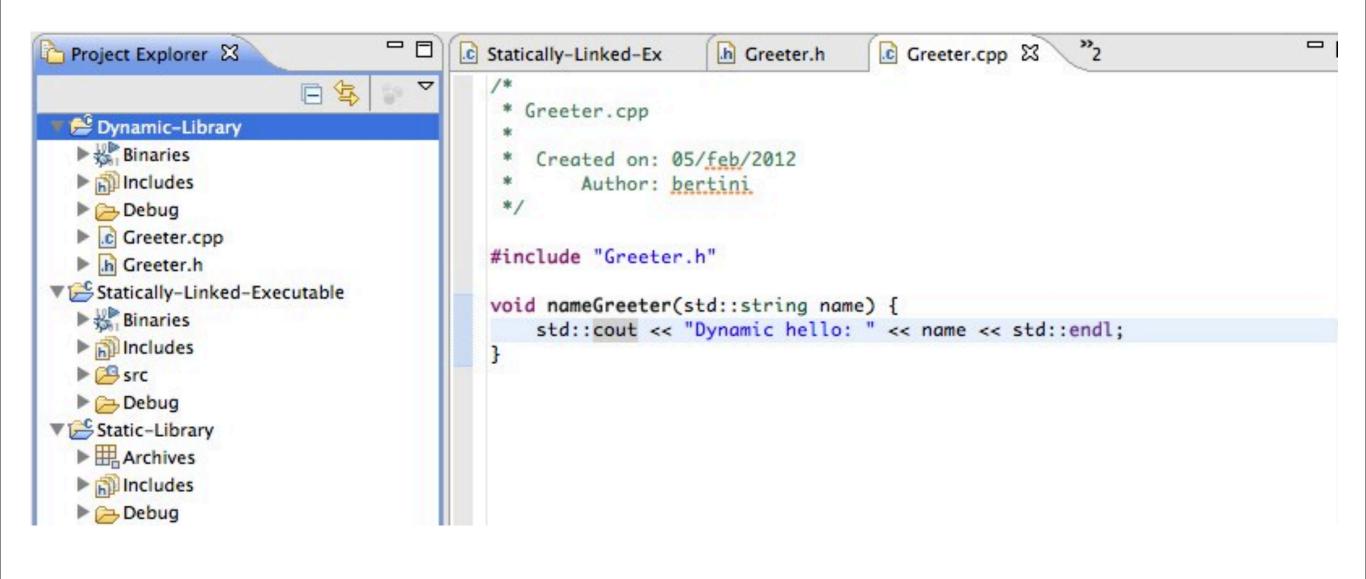

CDT Build Console [Dynamic-Library] \*\*\*\* Build of configuration Debug for project Dynamic-Library \*\*\*\* make all Building file: ../Greeter.cpp Invoking: GCC C++ Compiler g++ -00 -g3 -Wall -c -fmessage-length=0 -fPIC -MMD -MP -MF"Greeter.d" -MT"Greeter.d" -o "Greeter.o" "../Greeter.cpp" Finished building: ../Greeter.cpp Library source code is compiled, creating an object file Building target: libGreeter.dylib the -fPIC parameter is used to create Position-Independent Code. Invoking: MacOS X C++ Linker g++ -dynamiclib -o "libGreeter.dylib" ./Greeter.o It's better to use it to improve performance of the s/w using the library. Finished building target: libGreeter.dylib The linker creates a dynamic library \*\*\*\* Build Finished \*\*\*\*

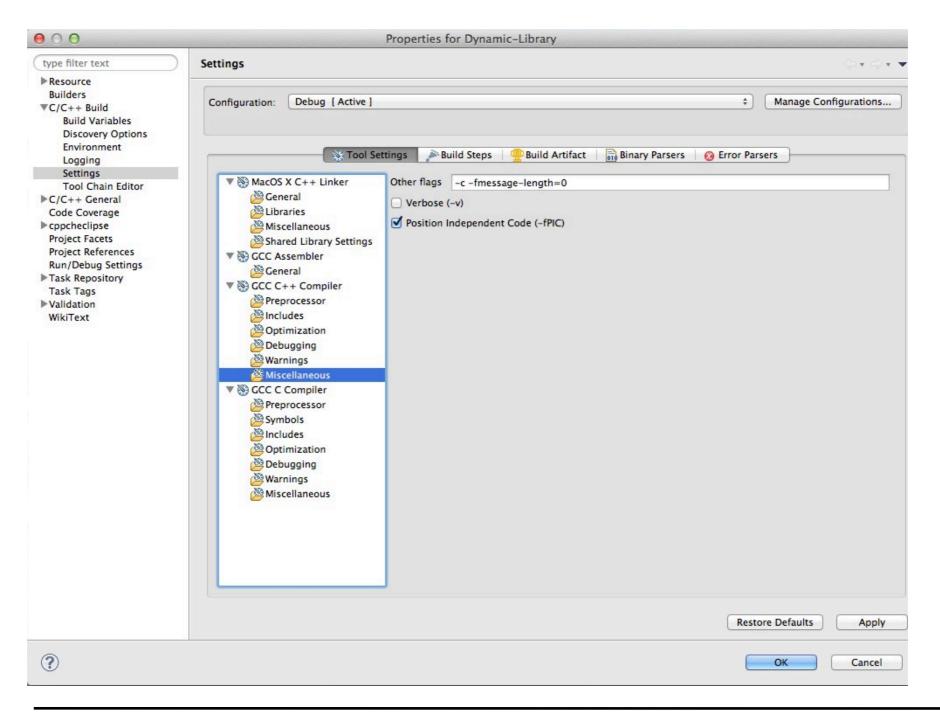

- We need to tell the compiler where are the header files of the library
- We need to include the files in our client code
- We need to tell the linker where is the library file (".so" / ".dylib") and the name of the library (remind the convention used !)
- Eclipse will use this information to create the required makefile

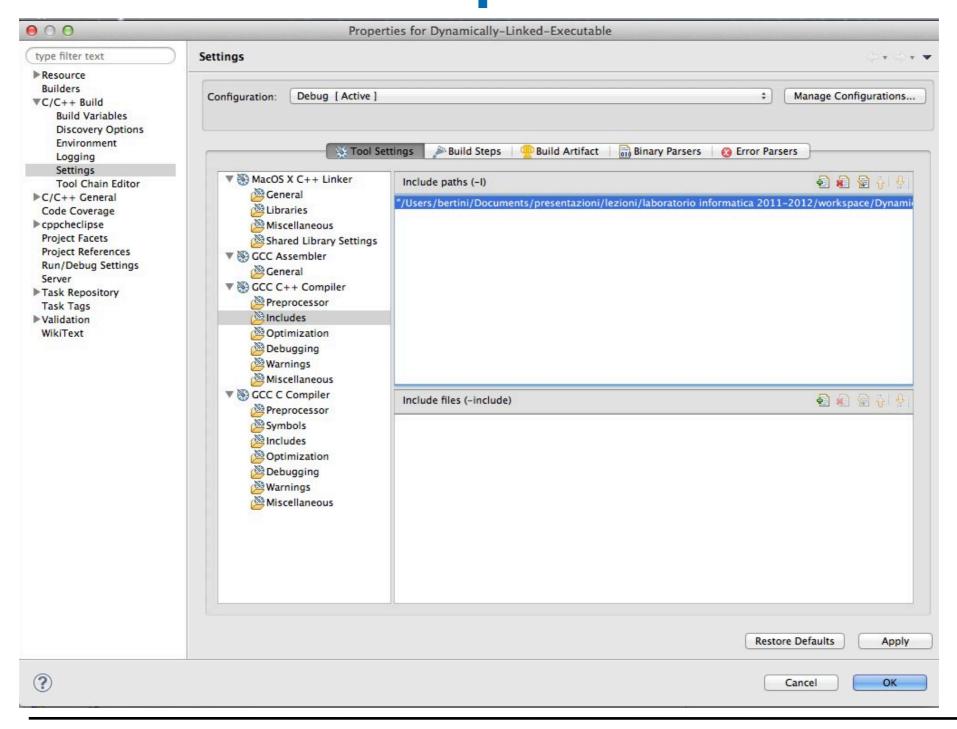

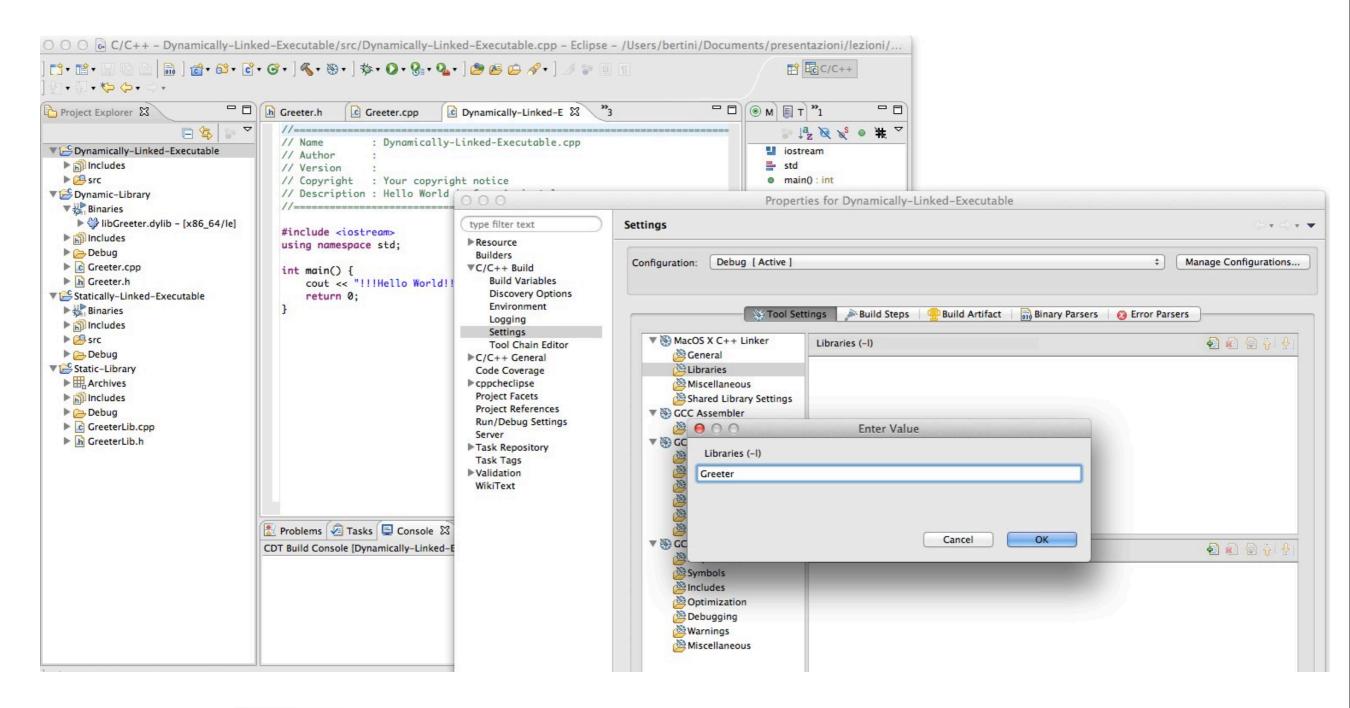

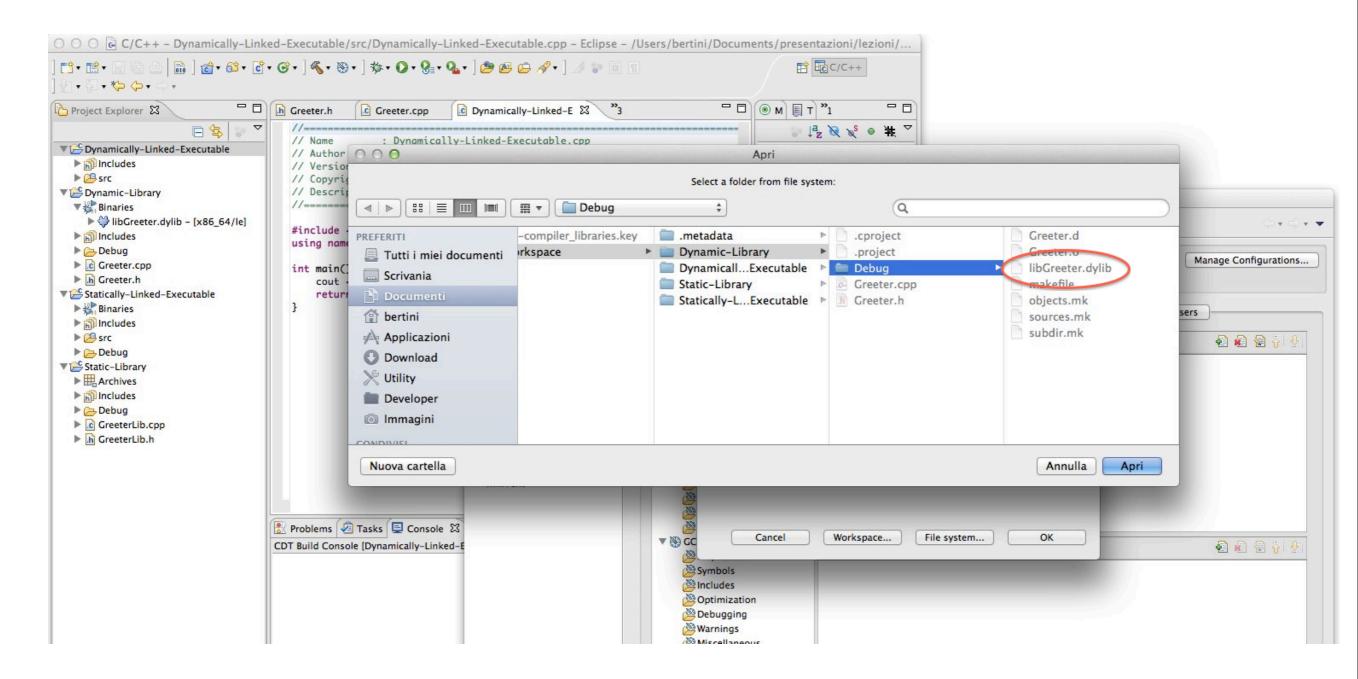

| Project Explorer 🛛 🗖 🗖                                                                                                    | ⓑ Greeter.h ⓒ Greeter.cpp ⓒ Dynamically-Linked-E ⅔ "3                                                                                                    |  |
|----------------------------------------------------------------------------------------------------|----------------------------------------------------------------------------------------------------|--|
| <ul> <li>Project Explorer 23</li> <li>Project Explorer 23</li> <li>Dynamically-Linked-Executable</li> <li>Binaries</li> <li>Dobug</li> <li>Dynamic-Library</li> <li>Binaries</li> <li>Dobug</li> <li>Dobug</li> <li>Dobug</li> <li>Dobug</li> <li>Creeter.dylib - [x86_64/le]</li> <li>Dobug</li> <li>Creeter.h</li> <li>Creeter.h</li> <li>Creeter.h</li> <li>Statically-Linked-Executable</li> <li>Binaries</li> <li>Creeter.h</li> <li>Statically-Linked-Executable</li> <li>Statically-Linked-Executable</li> <li>Statically-Linked-Executable</li> <li>Statically-Linked-Executable</li> <li>Statically-Linked-Executable</li> <li>Statically-Linked-Executable</li> <li>Static-Library</li> <li>Chebug</li> <li>CreeterLib.cpp</li> <li>CreeterLib.cpp</li> <li>CreeterLib.h</li> </ul> | <pre>// Name : Dynamically-Linked-Executable.cpp // Author : // Version : // Copyright : Your copyright notice // Description : Hello World in C++, Ansi-style //</pre> |  |
|                                                                                                    |                                                                                                    |  |

lunedì 17 marzo 14

| CDT Build Console [Dynamically-Linked-Executable]                                                                                                    |                                                      |
|----------------------------------------------------------------------------------------------------|------------------------------------------------------|
| **** Build of configuration Debug for project Dynamically-Linked-Execut                                                                                                    | able ****                                            |
| make all                                                                                                    |                                                      |
| Building file:/src/Dynamically-Linked-Executable.cpp                                                                                                    |                                                      |
| Invoking: GCC C++ Compiler                                                                                                    |                                                      |
| g++ -I"/Users/bertini/Documents/presentazioni/lezioni/laboratorio infor<br>fmessage-length=0 -MMD -MP -MF"src/Dynamically-Linked-Executable.d" -MT<br>Executable.o" "/src/Dynamically-Linked-Executable.cpp" |                                                      |
| Finished building:/src/Dynamically-Linked-Executable.cpp                                                                                                    | Program source code is compiled into an object file  |
| Building target: Dynamically-Linked-Executable                                                                                                    |                                                      |
| Invoking: MacOS X C++ Linker                                                                                                    |                                                      |
| g++ -L"/Users/bertini/Documents/presentazioni/lezioni/laboratorio infor                                                                                                    | matica 2011-2012/workspace/Dynamic-Library/Debug" -o |
| "Dynamically-Linked-Executable" ./src/Dynamically-Linked-Executable.o                                                                                                    | -lGreeter                                            |
| Finished building target: Dynamically-Linked-Executable                                                                                                    |                                                      |
|                                                                                                    |                                                      |
| **** Build Finished ****                                                                                                    | The library is linked by the linker                  |
|                                                                                                    | he eventeble is                                      |
| The program is linked and t                                                                                                    | ne executable is                                     |
| created                                                                                                    |                                                      |

#### Executing a dynamically linked program

- Remind that dynamically linked programs need to access the library (actually it is the dynamic linker that needs this)
  - Either copy the library to a path used by the dynamic linker (check info of your O.S.) or copy it in the same directory of the executable-

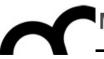

#### References and sources

These slides are based on the following articles

#### Suggested reading: dynamic/ shared libraries

- Learn Linux, 101: Manage shared libraries: <u>http://www.ibm.com/developerworks/linux/</u> <u>library/l-lpic1-v3-102-3/</u>
- Anatomy of Linux dynamic libraries: <u>http://www.ibm.com/developerworks/linux/</u> <u>library/l-dynamic-libraries/</u>
- Dissecting shared libraries: <u>http://www.ibm.com/developerworks/linux/</u> <u>library/l-shlibs/</u>

Suggested reading: writing dynamic/shared libraries

- Program Library HOWTO
   <u>http://www.linuxdoc.org/HOWTO/Program-Library-HOWTO/</u>
- Shared objects for the object disoriented! <u>http://www.ibm.com/developerworks/library/l-shobj/</u>
- Writing DLLs for Linux apps <u>http://www.ibm.com/developerworks/linux/library/l-dll/</u>